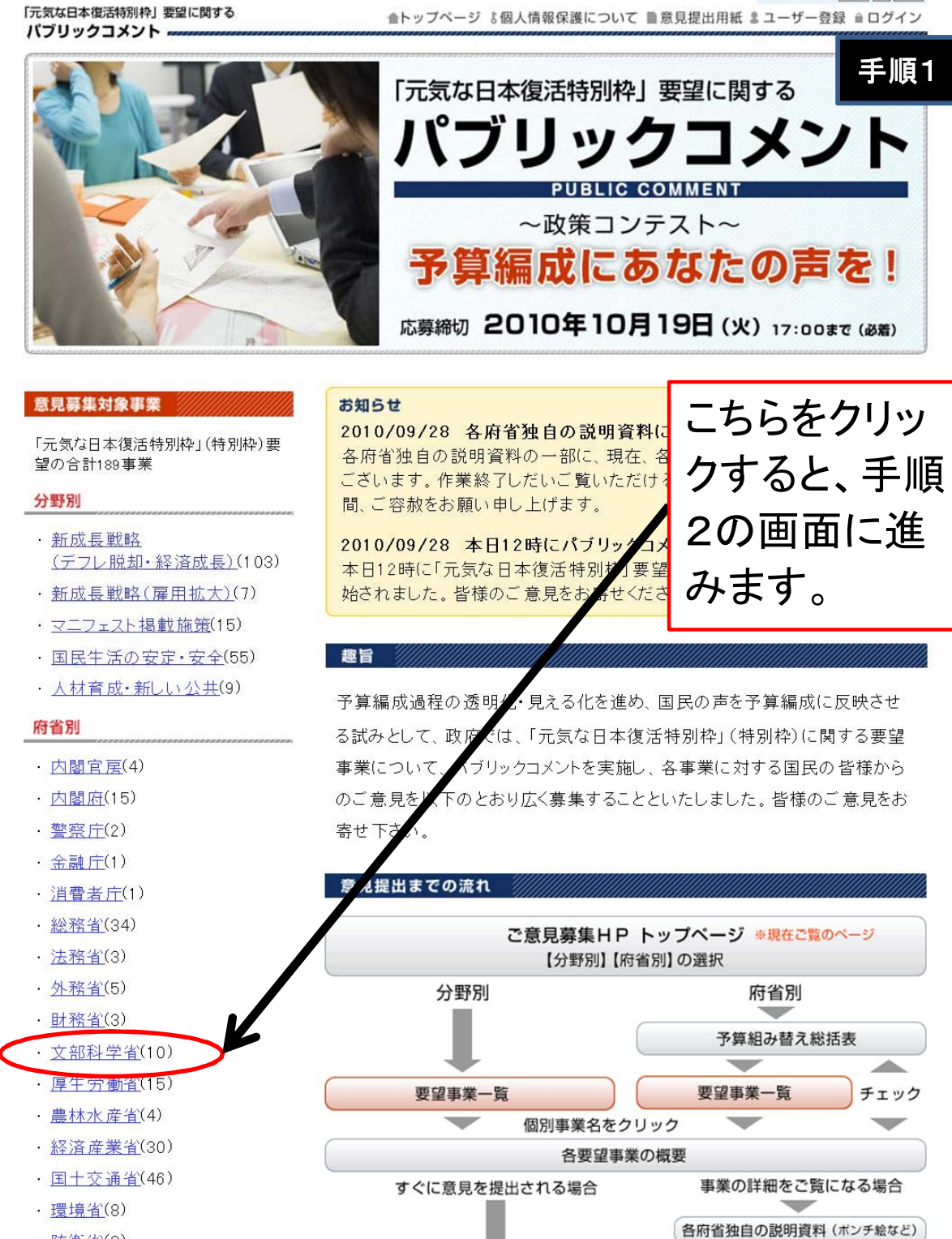

意見提出フォーム

ユーザー登録・ログインし、意見提出フォームにご記入後、送信してください

文字の大きさ 標準 大 特大

· 防衛省(8)

※ 分野別、府省別に分けて掲載してお<br>りますので、それぞれのリンクからご覧 下さい。なお、例えば「内閣官房」の「国

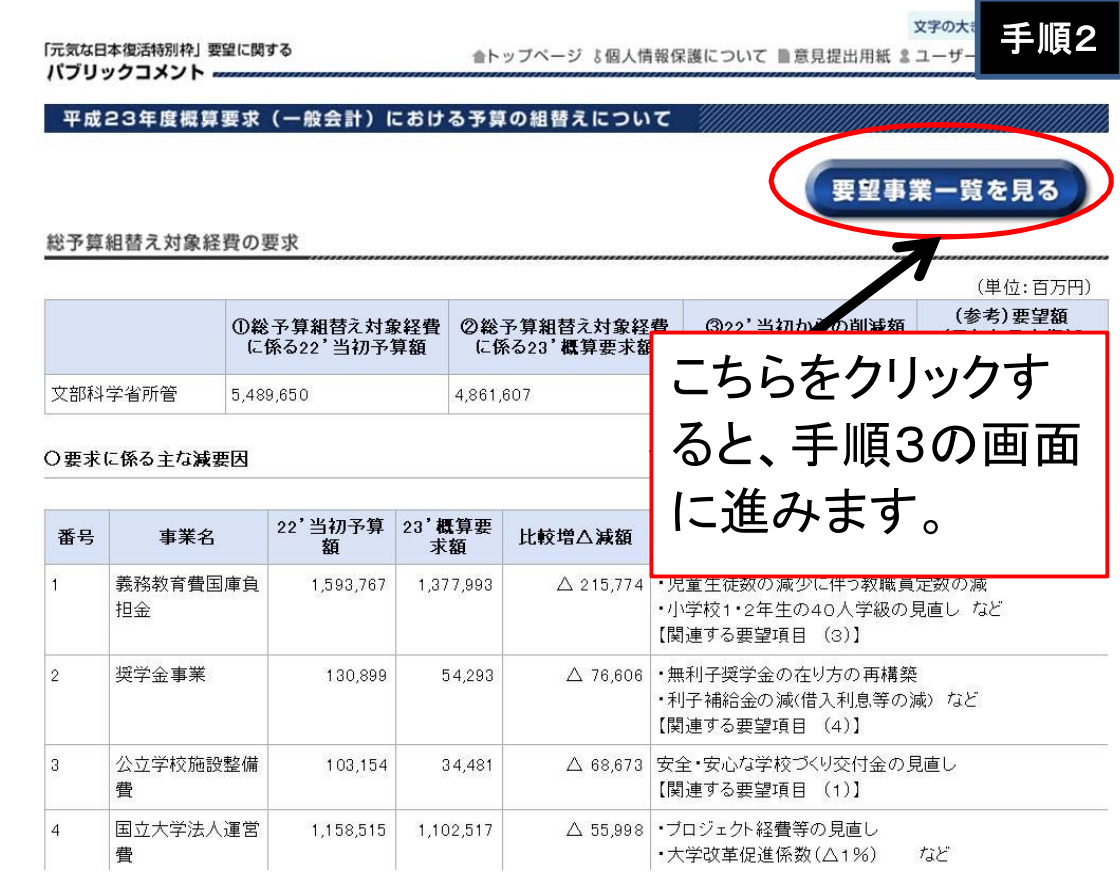

文字の大きさ 標準 大 特大

「元気な日本復活特別枠」要望に関する パブリックコメント ー

合トップページ よ個人情報保護について ■意見提出用紙 & ユーザー登録 自ログイン

要望事業一覧 (府省別)

## 手順3

## 文部科学省

リストの事業名をクリックすると、当該事業の説明画面が開きます。

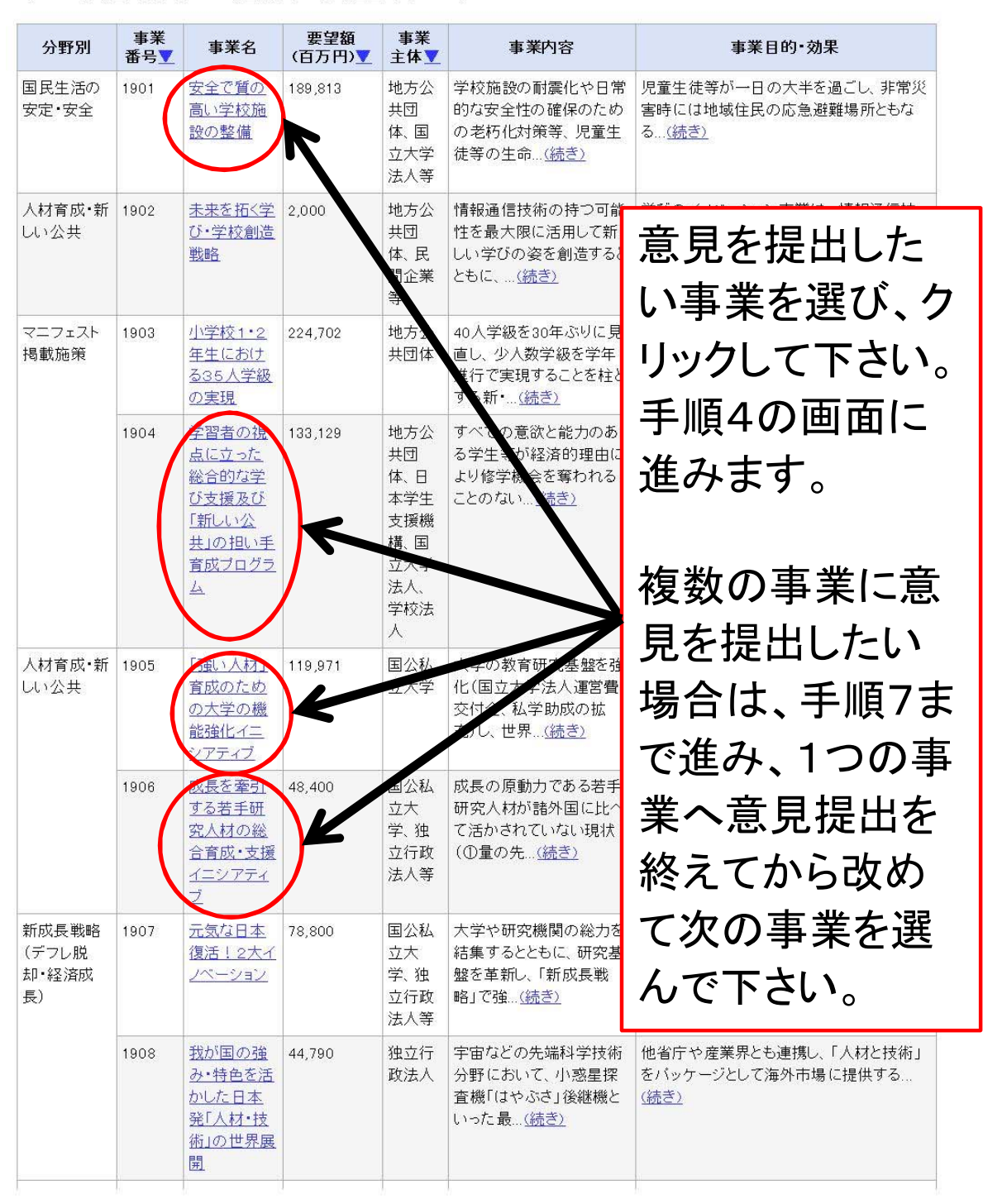

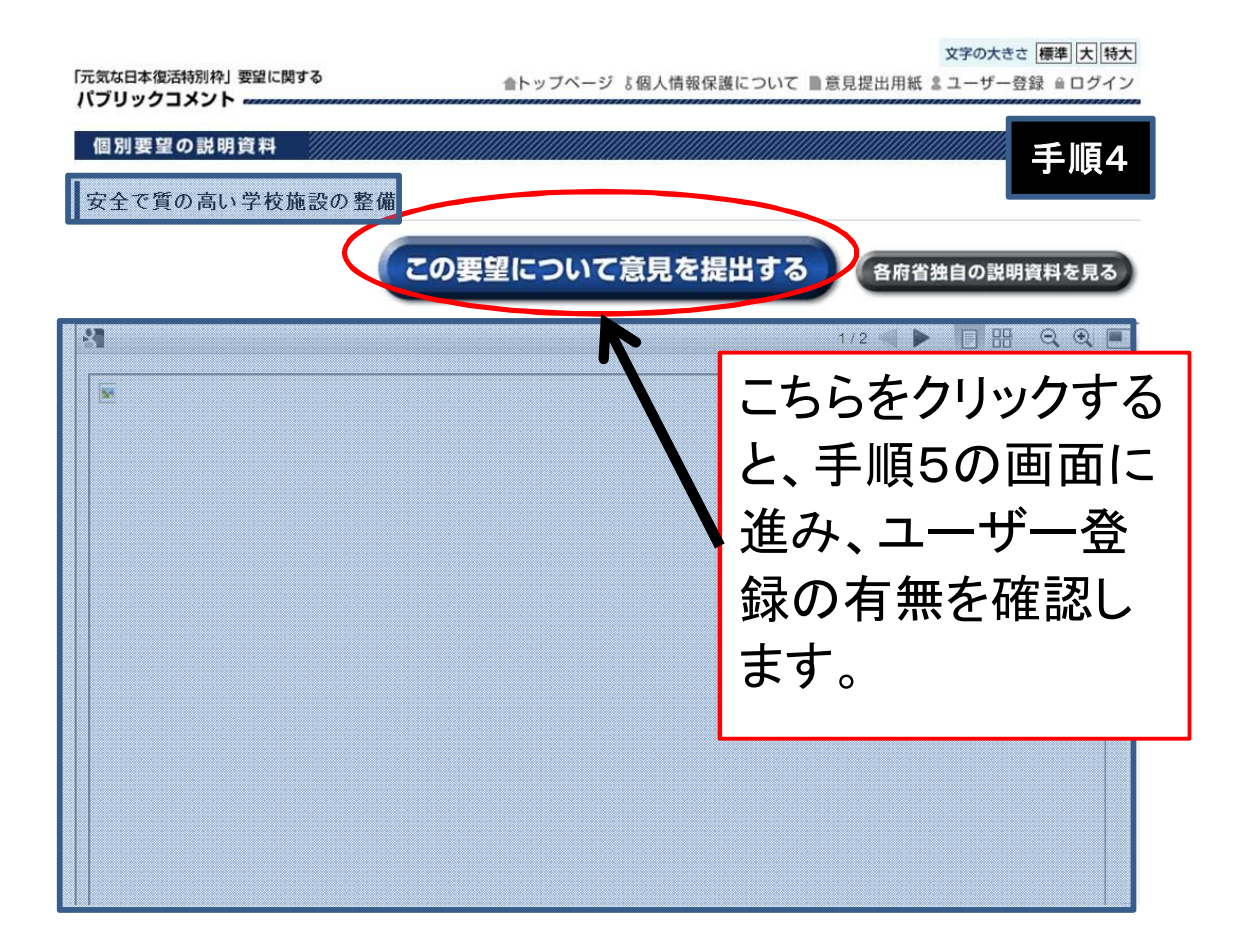

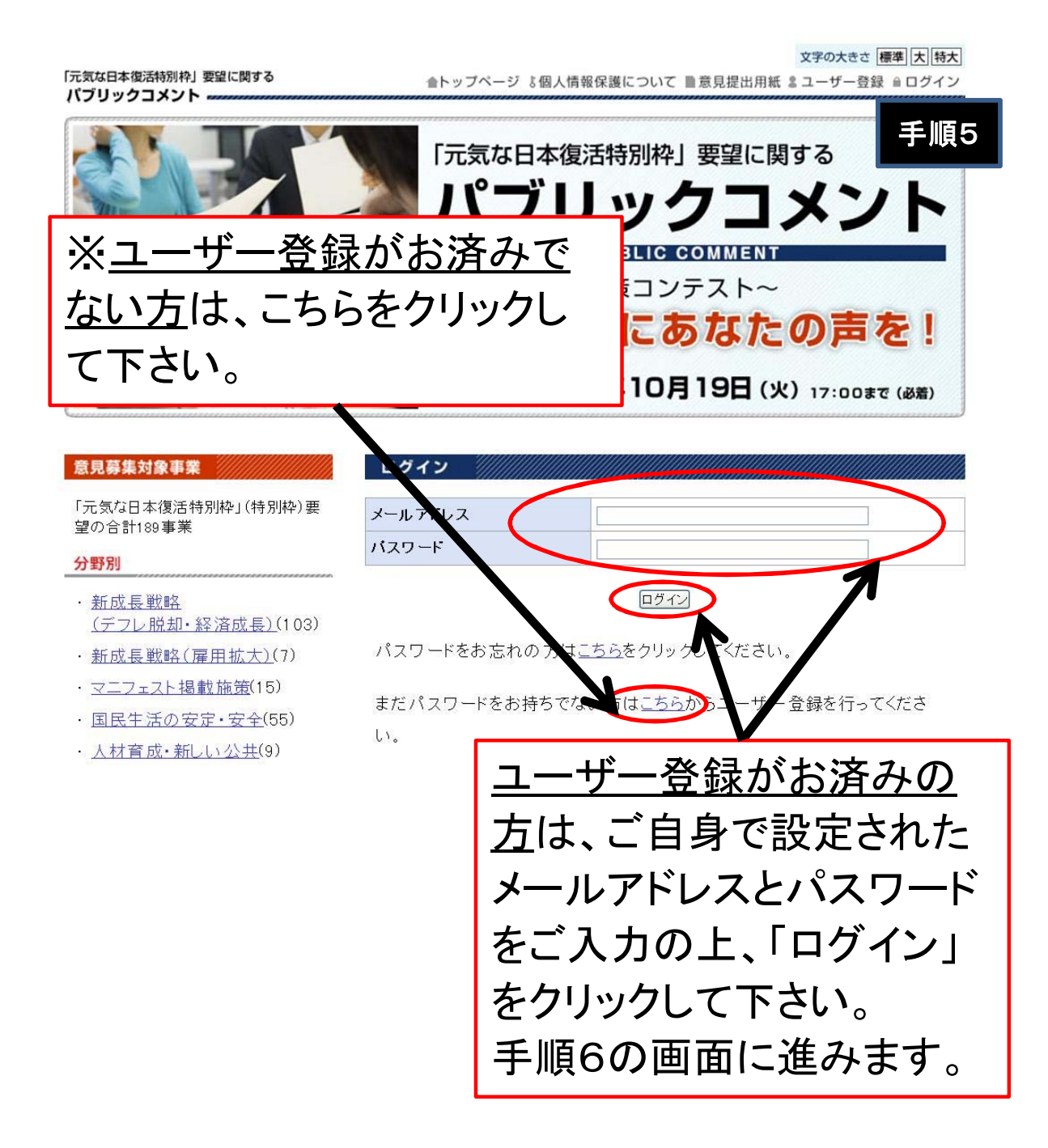

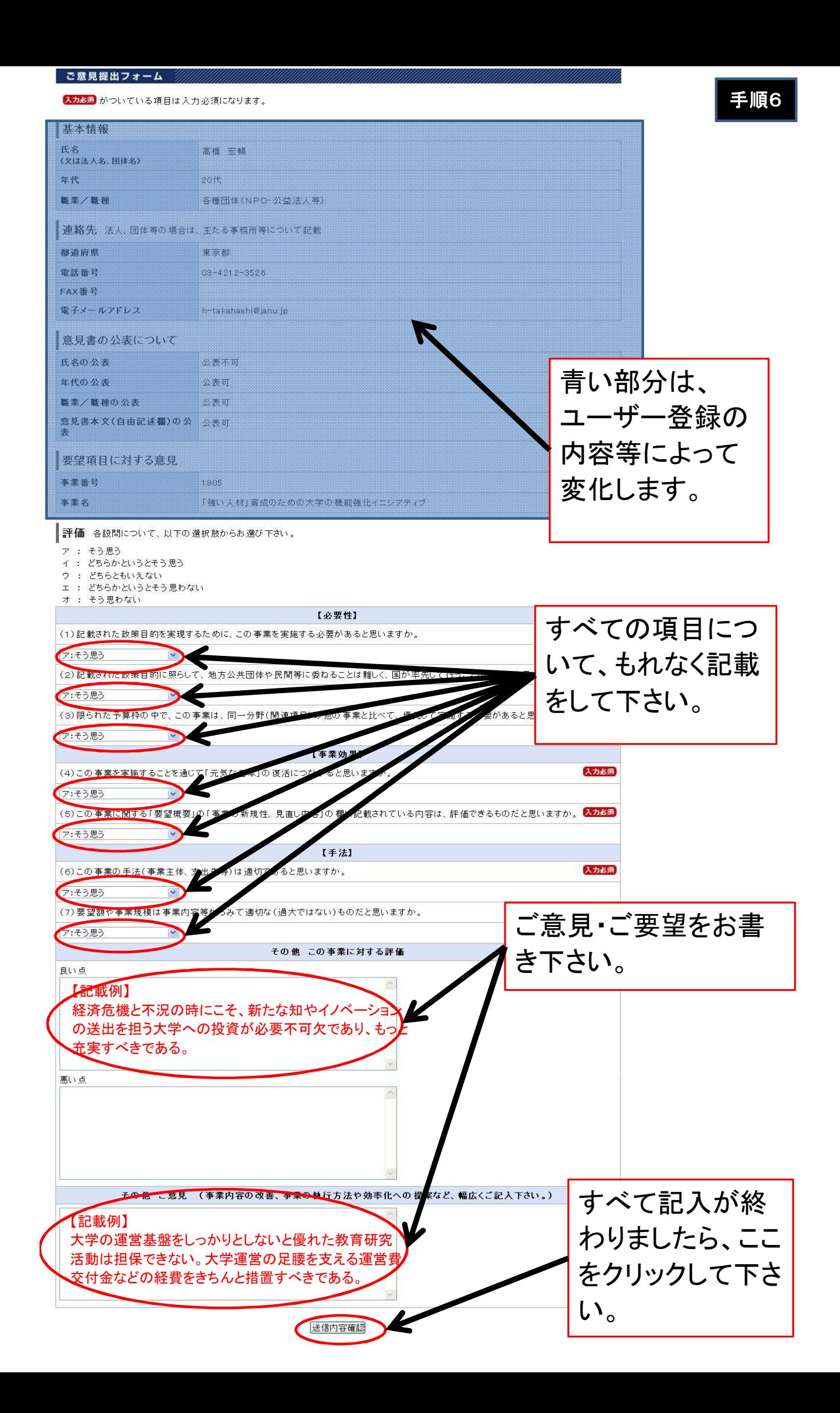

手順7

## ご意見提出フォーム

送信内容をご確認ください(送信後の訂正はできません)。

なお、送信後の内容確認はできませんので、投稿された内容を事後的にご確認されたい場合は、<br>あらかじめこのページを印刷・保存し、それをご覧ください。

## 基本情報

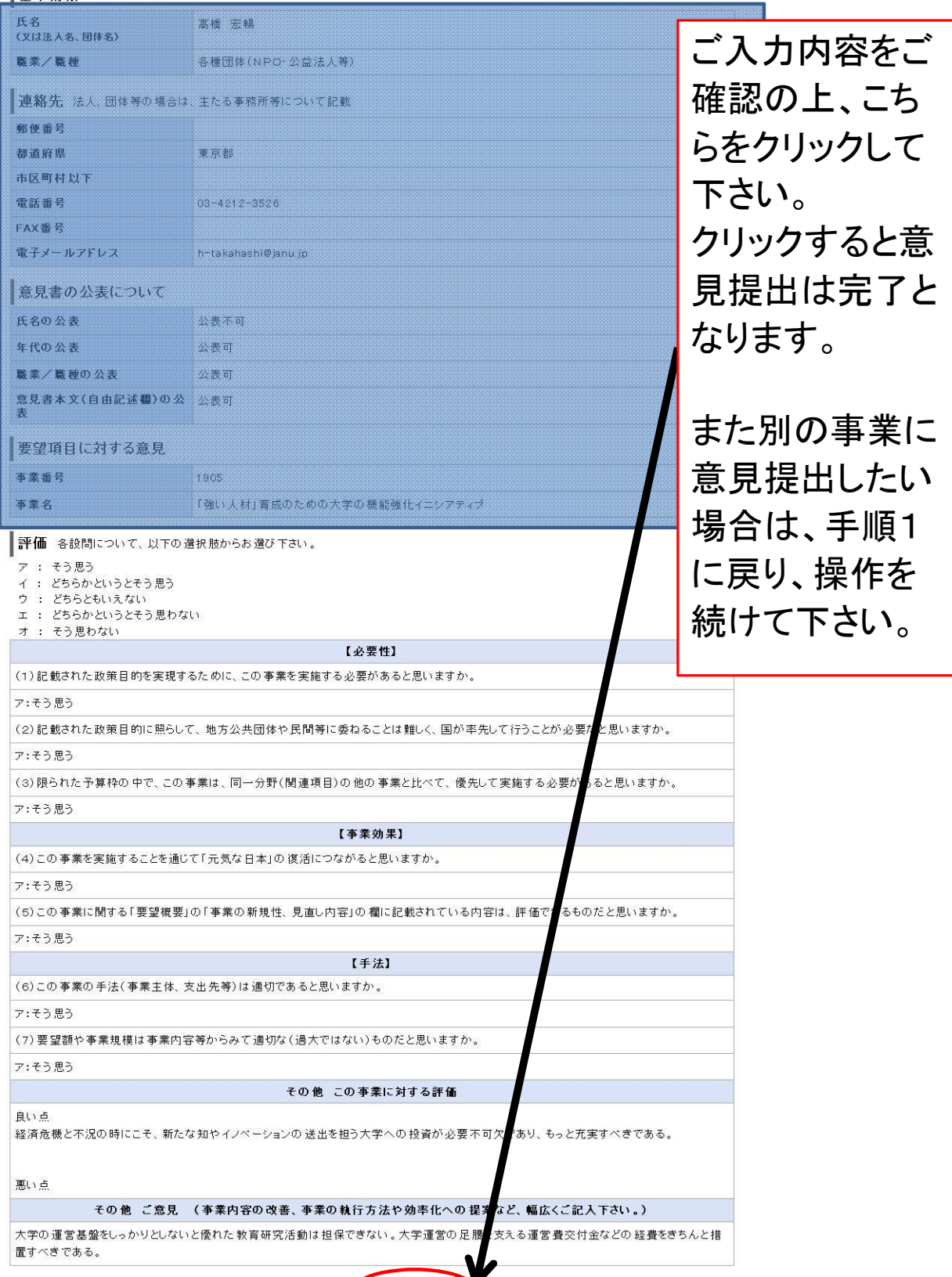

内容を修正する この内容で送信する